# **Έλεγχος LED (Blink)**

### **Σκοπός**

Σε αυτήν την εφαρμογή θα ελέγξουμε ένα Led με την βοήθεια του Arduino. Το Led θα ανάβει για 1 δευτερόλεπτο και έπειτα θα σβήνει. Ο έλεγχος θα γίνεται με το πρόγραμμα που θα αναπτύξουμε. Το LED θα λειτουργεί όσο το Arduino έχει τροφοδοσία (από USB ή μπαταρία).

## **Απαραίτητα υλικά**

- *Arduino Board (π.χ. UNO)*
- *Καλώδιο σύνδεσης USB (Α σε Β, όπως αυτό του εκτυπωτή)*
- *Λογισμικό Arduino IDE (διατίθεται δωρεάν στο internet)*
- *LED (x 1)*
- *Αντίσταση 220Ω (x 1)*

# **Βήματα Υλοποίησης**

### **Βήμα 1**

Εγκαταστήστε το Arduino IDE για το λειτουργικό σύστημα που διαθέτει ο υπολογιστής σας. **Διεύθυνση:** [http://www.arduino.cc](http://www.arduino.cc/) (επιλογή Download).

# **Βήμα 2**

Κατασκευάστε το κύκλωμα σύμφωνα με τις προφορικές υποδείξεις χρησιμοποιώντας τα εξαρτήματα με το breadboard. Στη συνέχεια υλοποιήστε και τις συνδέσεις με το Arduino.

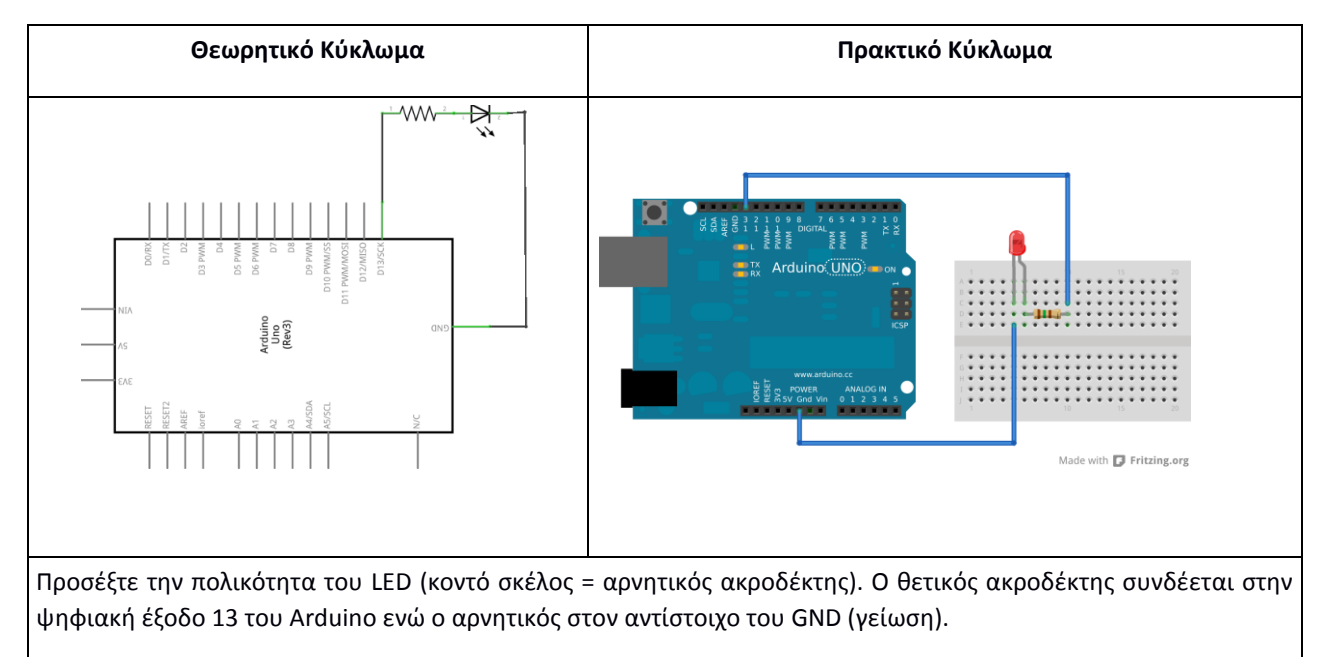

#### **Βήμα 3**

Συνδέστε το Arduino σε μια θύρα USB.

#### **Βήμα 4**

Ανοίξτε το Arduino IDE και γράψτε τον ακόλουθο κώδικα.

#### **Πρόγραμμα (Κώδικας)**

/\* Blink/

Ανάβει το LED για ένα δευτερόλεπτο και μετά το σβήνει για ένα δευτερόλεπτο, (επαναληπτική διαδικασία).

\*/

//Ο ακροδέκτης 13 έχει ένα ήδη συνδεδεμένο Led (on board) στις περισσότερες πλατφόρμες Arduino.

#### **int led = 13;**

/\* Η συνάρτηση **setup()** είναι μια από τις δύο βασικές συναρτήσεις που χρησιμοποιεί το Arduino. Εκτελείται **μια φορά** και χρησιμοποιείται για την **αρχικοποίηση** (π.χ. σταθερών).

\*/

**{**

#### **void setup()**

// αρχικοποίηση του ακροδέκτη 13 (έξοδος)

#### **pinMode(led, OUTPUT);**

**}**

/\*Η συνάρτηση **loop()** είναι πάντα ενεργή με αποτέλεσμα οι εντολές που περιέχονται να εκτελούνται για πάντα (άπειρος βρόγχος) όσο υπάρχει τροφοδοσία στο Arduino.\*/

#### **void loop()**

**{**

/\*Το LED θα ανάβει με την εντολή **digitalWrite(led,HIGH).** Έτσι, ο ακροδέκτης 13 τροφοδοτείται με 5V. Η πτώση τάσης στα άκρα του LED το κάνει να φωτοβολεί. \*/

 **digitalWrite(led, HIGH);** // ανάβει το LED

/\*Ανάμεσα στις καταστάσεις "Αναμμένο", "Σβηστό", απαιτείται αρκετός χρόνος ώστε να μπορεί κάποιος να παρατηρήσει την αλλαγή. Έτσι, με τη συνάρτηση **delay()** "λέμε" στο Arduino να περιμένει για 1000ms (1 δευτερόλεπτο). Όταν εκτελείται η delay(), τίποτα άλλο δεν εξελίσσεται.

\*/

 **delay(1000);** // αναμονή για ένα δευτερόλεπτο

/\*Το LED θα σβήνει με την εντολή **digitalWrite(led,LOW). '**Ετσι, ο ακροδέκτης 13 επιστρέφει στα 0V .\*/

 **digitalWrite(led, LOW);** // σβήνει το LED

 **delay(1000);** // αναμονή για ένα δευτερόλεπτο

#### **Βήμα 5**

**}**

Από το μενού **Tools -> board** επιλέξτε τον τύπο του Arduino που διαθέτετε (π.χ. UNO, MEGA, κλπ). Επίσης, από το ίδιο μενού επιλέξτε στο **Serial port** τη θύρα του υπολογιστή στην οποία είναι συνδεδεμένο το Arduino.

#### **Βήμα 6**

Από το μενού **File** κάντε **upload** τον κώδικα στο Arduino και παρατηρήστε το αποτέλεσμα.

# **Παρατηρήσεις**

(1) Κάποιες από τις επιλογές είναι διαθέσιμες και μέσω των κουμπιών του IDE

(2) Μετά το upload και με εξωτερική τροφοδοσία (μπαταρία) το Arduino λειτουργεί αυτόνομα χωρίς την ύπαρξη υπολογιστή.